# **IC CENA TORINO 2019 2020 NUVOLA**

# **COMPITI E MATERIALE inviato DAI DOCENTI**

# **Dove trovare i compiti restituiti dal Docente o materiale specifico inviato al singolo alunno**

#### **entrare nel registro NUVOLA e cliccare su >>>ARGOMENTI EVENTI DOCUMENTI**

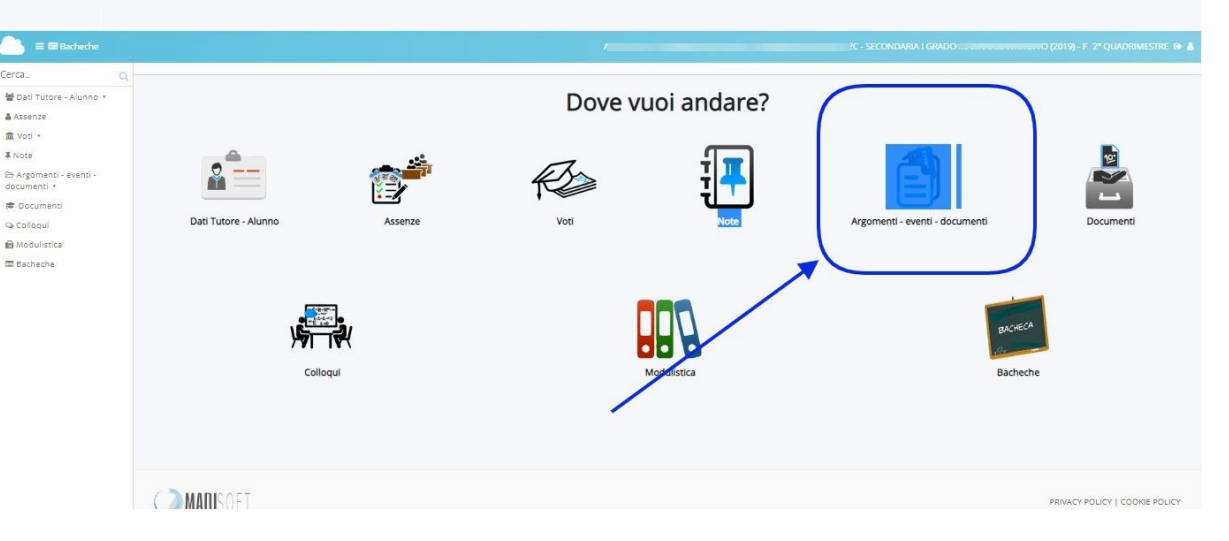

# **quindi su >>>DOCUMENTI PER ALUNNO**

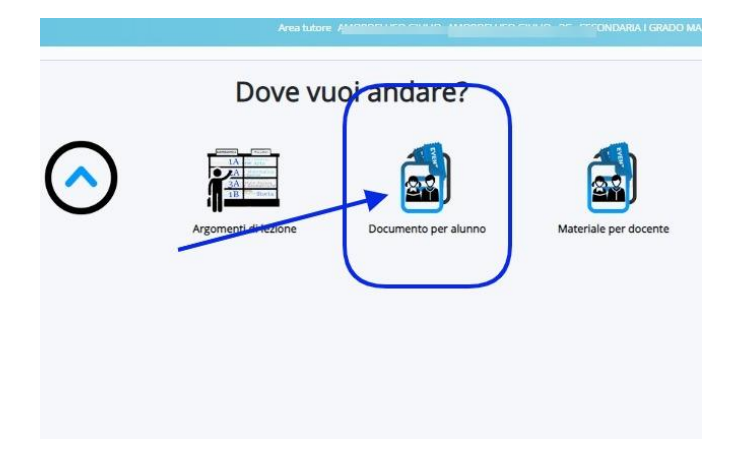

# **si apre l'elenco dei documenti ricevuti**

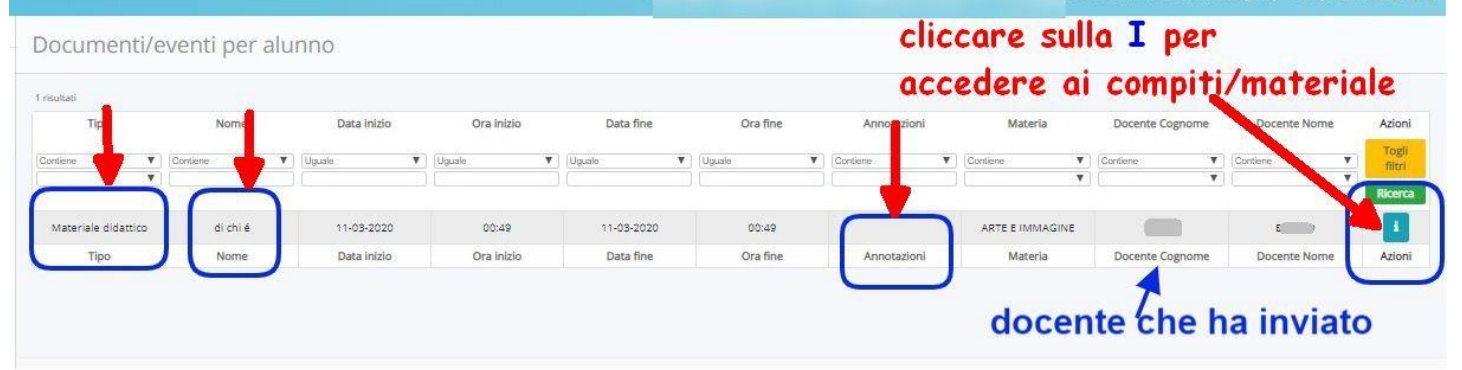

**cliccare sulla I per accedere ai materiali**

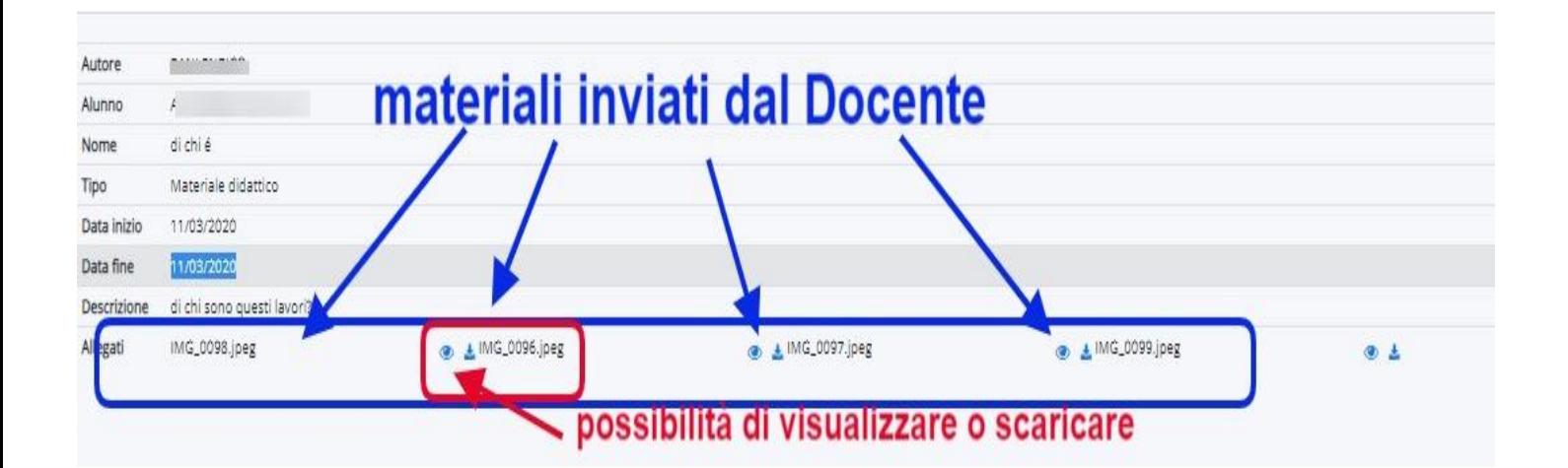